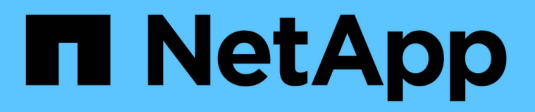

# **Spezielle Konfigurationen**

ONTAP 9

NetApp April 24, 2024

This PDF was generated from https://docs.netapp.com/dede/ontap/upgrade/concept\_special\_configurations\_post\_checks.html on April 24, 2024. Always check docs.netapp.com for the latest.

# **Inhalt**

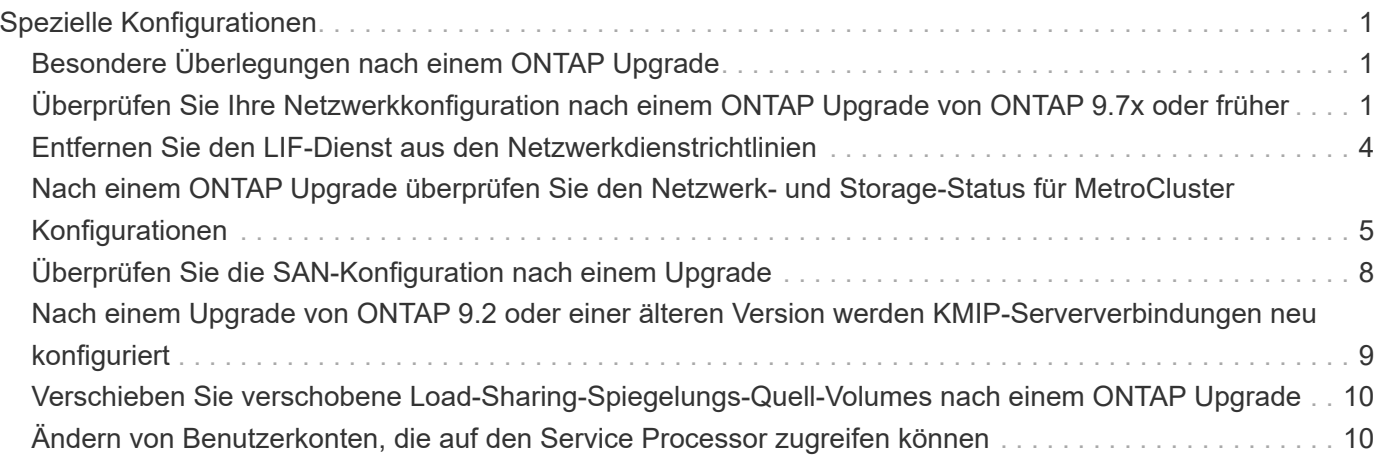

# <span id="page-2-0"></span>**Spezielle Konfigurationen**

# <span id="page-2-1"></span>**Besondere Überlegungen nach einem ONTAP Upgrade**

Wenn das Cluster mit einer der folgenden Funktionen konfiguriert ist, müssen Sie nach dem Upgrade der ONTAP Software möglicherweise weitere Schritte ausführen.

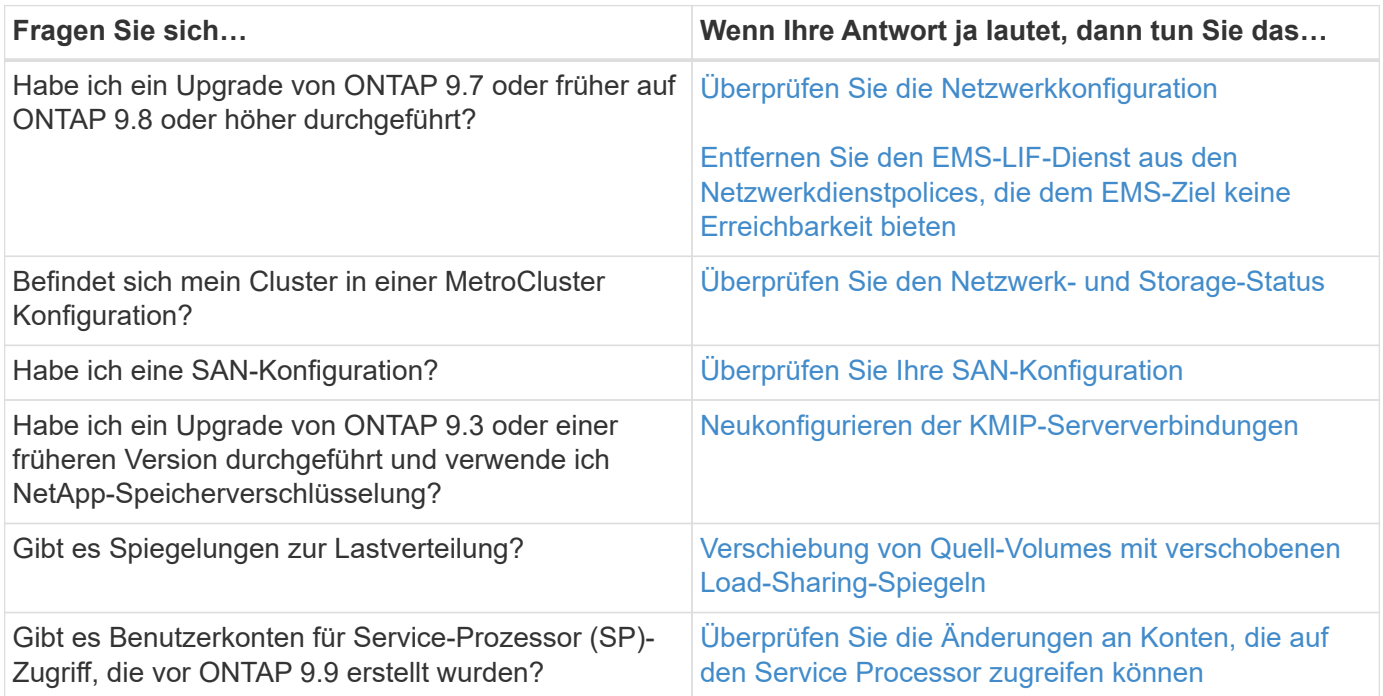

# <span id="page-2-2"></span>**Überprüfen Sie Ihre Netzwerkkonfiguration nach einem ONTAP Upgrade von ONTAP 9.7x oder früher**

Nach dem Upgrade von ONTAP 9.7x oder einer früheren Version auf ONTAP 9.8 oder höher sollten Sie Ihre Netzwerkkonfiguration überprüfen. Nach dem Upgrade überwacht ONTAP automatisch die Erreichbarkeit von Ebene 2.

## **Schritt**

1. Überprüfen Sie, ob jeder Port die erwartete Broadcast-Domäne erreicht:

```
network port reachability show -detail
```
Die Befehlsausgabe enthält Ergebnisse zur Wiederherstellung. Verwenden Sie die folgende Entscheidungsstruktur und Tabelle, um die Ergebnisse der Nachachbarkeit (Status der Erreichbarkeit) zu verstehen und zu bestimmen, welche, wenn überhaupt, als Nächstes zu tun.

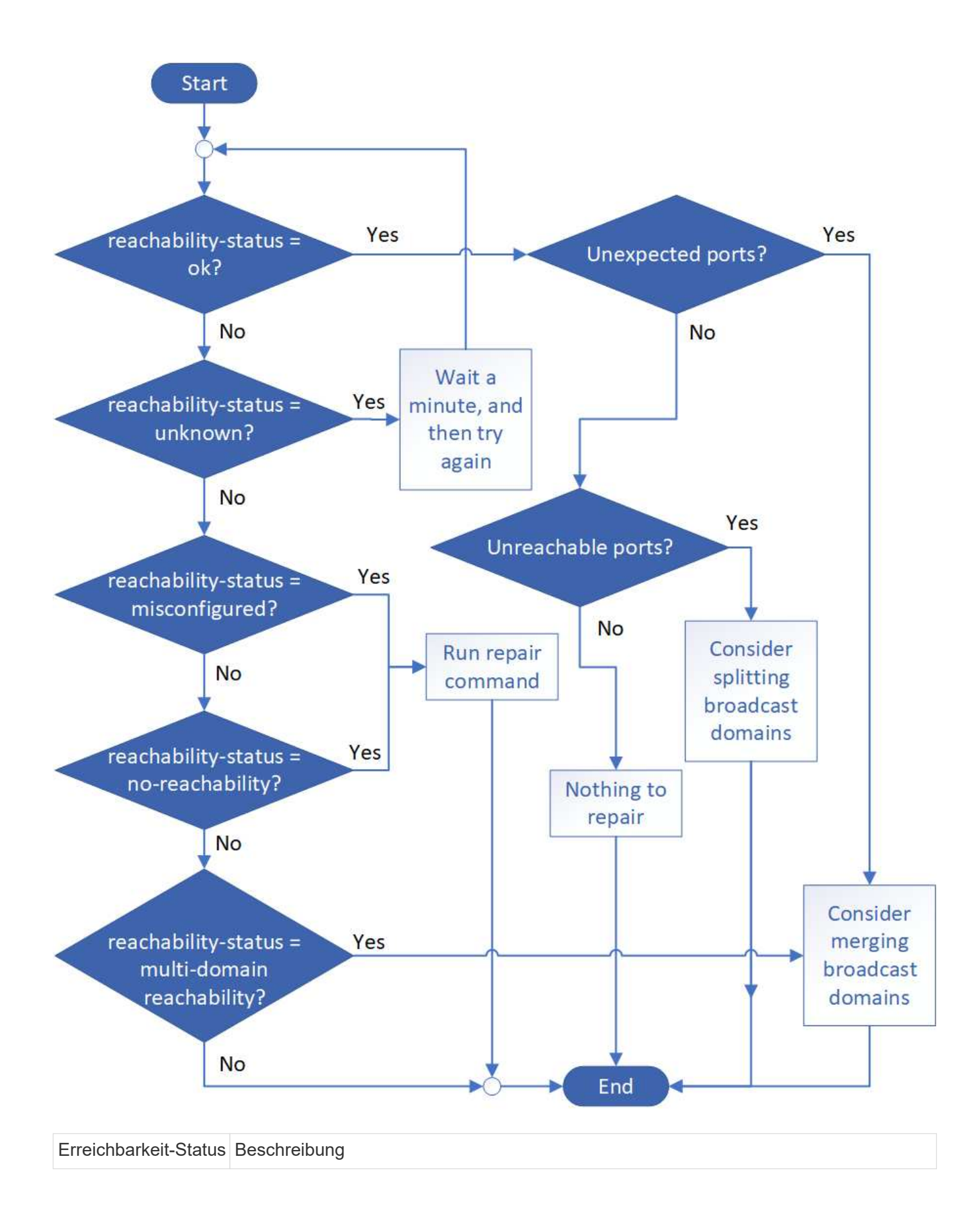

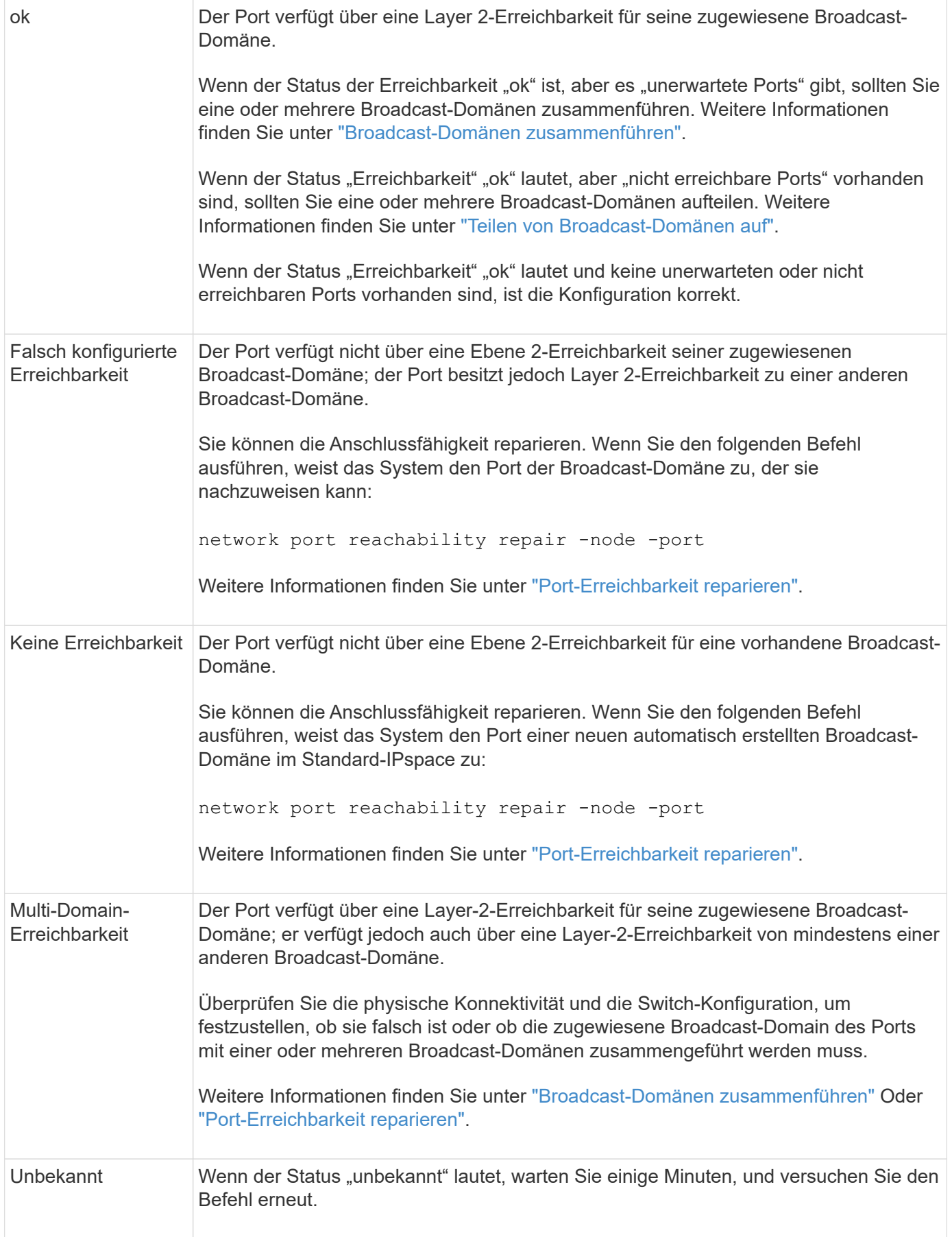

Nachdem Sie einen Port repariert haben, müssen Sie die vertriebenen LIFs und VLANs überprüfen und

beheben. Wenn der Port Teil einer Schnittstellengruppe war, müssen Sie auch verstehen, was mit dieser Schnittstellengruppe passiert ist. Weitere Informationen finden Sie unter ["Port-Erreichbarkeit reparieren"](https://docs.netapp.com/de-de/ontap/networking/repair_port_reachability.html).

# <span id="page-5-0"></span>**Entfernen Sie den LIF-Dienst aus den Netzwerkdienstrichtlinien**

Wenn Sie EMS-Nachrichten (Event Management System) eingerichtet haben, bevor Sie ein Upgrade von ONTAP 9.7 oder früher auf ONTAP 9.8 oder höher nach dem Upgrade durchführen, werden Ihre EMS-Nachrichten möglicherweise nicht zugestellt.

Während des Upgrades wird Management-ems, der EMS-LIF-Dienst, zu allen bestehenden Service-Richtlinien hinzugefügt. Dadurch können EMS-Nachrichten von einem der LIFs gesendet werden, die mit einer der Service-Richtlinien verknüpft sind. Wenn das ausgewählte LIF nicht auf das Ziel der Ereignisbenachrichtigung zugreifen kann, wird die Meldung nicht ausgegeben.

Um dies zu verhindern, sollten Sie nach dem Upgrade den EMS-LIF-Dienst aus den Netzwerkdienstpolices entfernen, die keine Erreichbarkeit des Ziels bieten.

### **Schritte**

1. Identifizieren Sie die LIFs und zugehörigen Netzwerk-Service-Richtlinien, über die EMS-Meldungen gesendet werden können:

network interface show -fields service-policy -services management-ems

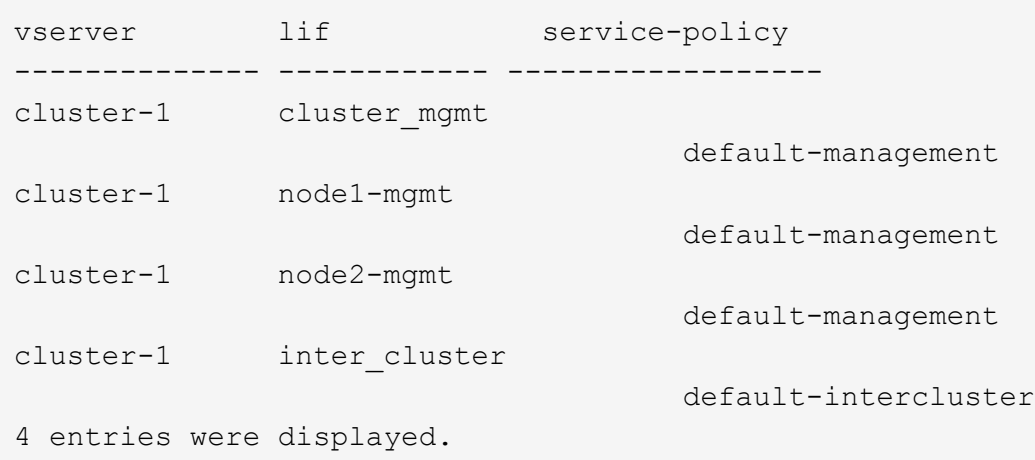

2. Überprüfen Sie jede LIF auf Verbindung zum EMS-Ziel:

network ping -lif lif\_name -vserver svm\_name -destination destination\_address

Führen Sie dies auf jedem Knoten aus.

```
Beispiele
```

```
cluster-1::> network ping -lif node1-mgmt -vserver cluster-1
-destination 10.10.10.10
10.10.10.10 is alive
cluster-1::> network ping -lif inter cluster -vserver cluster-1
-destination 10.10.10.10
no answer from 10.10.10.10
```
3. Geben Sie die erweiterte Berechtigungsebene ein:

set advanced

4. Entfernen Sie für die LIFs, die nicht über diese verfügen, den Management-ems LIF-Service aus den entsprechenden Service-Richtlinien:

```
network interface service-policy remove-service -vserver svm_name
-policy service policy name -service management-ems
```
5. Überprüfen Sie, dass die Management-ems LIF jetzt nur mit den LIFs verknüpft ist, die die Erreichbarkeit des EMS-Ziels bieten:

network interface show -fields service-policy -services management-ems

#### **Verwandte Links**

["LIFs und Service-Richtlinien in ONTAP 9.6 und höher"](https://docs.netapp.com/us-en/ontap/networking/lifs_and_service_policies96.html#service-policies-for-system-svms.)

## <span id="page-6-0"></span>**Nach einem ONTAP Upgrade überprüfen Sie den Netzwerkund Storage-Status für MetroCluster Konfigurationen**

Nachdem Sie ein ONTAP Cluster in einer MetroCluster Konfiguration aktualisiert haben, sollten Sie den Status der LIFs, Aggregate und Volumes für jedes Cluster überprüfen.

1. Überprüfen Sie den LIF-Status:

network interface show

Im normalen Betrieb müssen LIFs für Quell-SVMs einen Administratorstatus von "up" aufweisen und sich auf ihren Home-Nodes befinden. LIFs für Ziel-SVMs müssen nicht auf ihren Home-Nodes up-to-located sein. Durch die Umschaltung verfügen alle LIFs über einen Administratorstatus von oben, müssen sich aber nicht auf ihren Home-Nodes befinden.

cluster1::> network interface show Logical Status Network Current Current Is Vserver Interface Admin/Oper Address/Mask Node Port Home ----------- ---------- ---------- ------------------ ------------- ------- ---- Cluster cluster1-a1\_clus1 up/up 192.0.2.1/24 cluster1-01 e2a true cluster1-a1\_clus2 up/up 192.0.2.2/24 cluster1-01 e2b true cluster1-01 clus\_mgmt up/up 198.51.100.1/24 cluster1-01 e3a and a state of the contract of the contract of the contract of the contract of the contract of the contract of the contract of the contract of the contract of the contract of the contract of the contract of the contrac true cluster1-a1\_inet4\_intercluster1 up/up 198.51.100.2/24 cluster1-01 e3c true ... 27 entries were displayed.

2. Überprüfen Sie den Status der Aggregate:

storage aggregate show -state ! online

Mit diesem Befehl werden alle Aggregate angezeigt, die *Not* online sind. Im normalen Betrieb müssen alle Aggregate am lokalen Standort online sein. Wenn die MetroCluster-Konfiguration jedoch um den Switch geht, können Root-Aggregate am Disaster-Recovery-Standort offline sein.

Dieses Beispiel zeigt ein Cluster im normalen Betrieb:

cluster1::> storage aggregate show -state !online There are no entries matching your query.

Dieses Beispiel zeigt ein Cluster in Switchover, in dem die Root-Aggregate am Disaster-Recovery-Standort

offline sind:

cluster1::> storage aggregate show -state !online Aggregate Size Available Used% State #Vols Nodes RAID Status --------- -------- --------- ----- ------- ------ ---------------- ----------- aggr0\_b1 0B 08 0% offline 0 cluster2-01 raid\_dp, mirror degraded aggr0\_b2 0B 0B 0% offline 0 cluster2-02 raid\_dp, mirror degraded 2 entries were displayed.

3. Überprüfen Sie den Status der Volumes:

volume show -state !online

Dieser Befehl zeigt alle Volumes an, die *Not* online sind.

Wenn die MetroCluster-Konfiguration sich im normalen Betrieb befindet (sie befindet sich nicht im Switchover-Status), sollte die Ausgabe alle Volumes anzeigen, die zu den sekundären SVMs des Clusters gehören (diejenigen mit dem SVM-Namen, angehängt mit "-mc").

Diese Volumes sind nur bei einem Switchover online verfügbar.

Dieses Beispiel zeigt einen Cluster im normalen Betrieb, bei dem die Volumes am Disaster-Recovery-Standort nicht online sind.

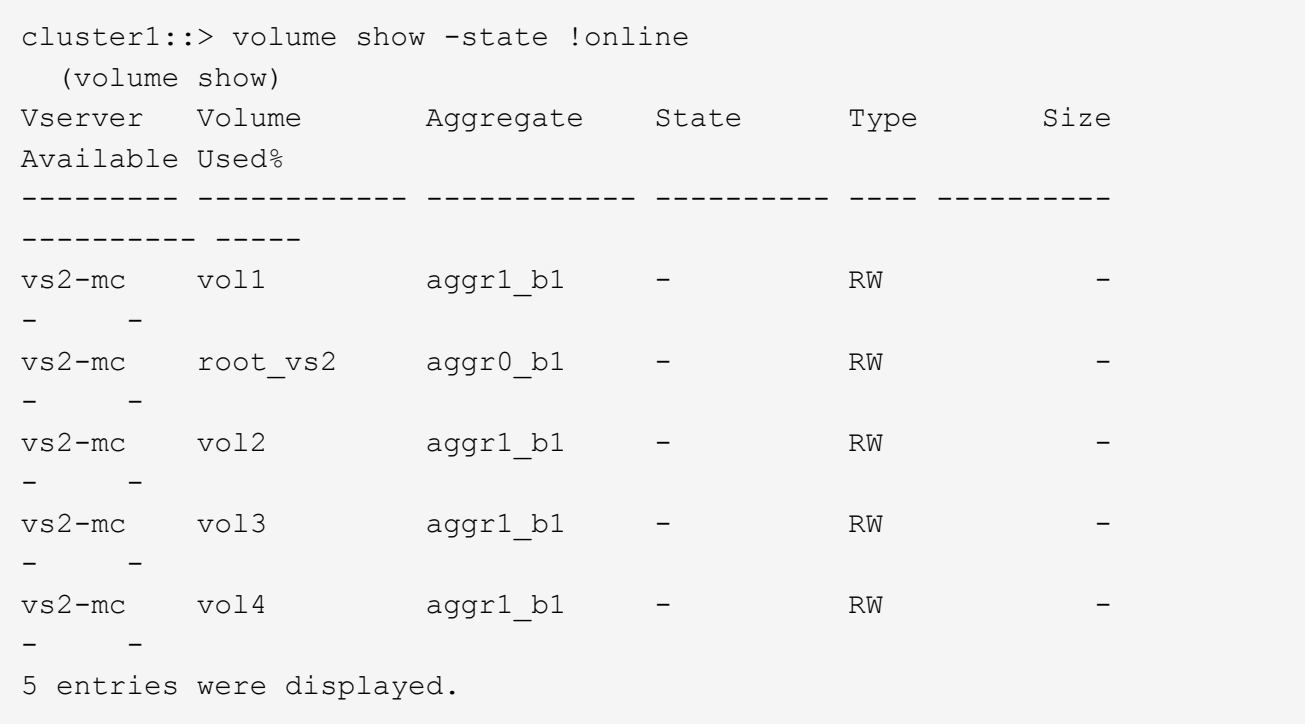

4. Vergewissern Sie sich, dass es keine inkonsistenten Volumes gibt:

volume show -is-inconsistent true

Weitere Informationen finden Sie im Knowledge Base-Artikel ["Volume zeigt WAFL inkonsistent an"](https://kb.netapp.com/Advice_and_Troubleshooting/Data_Storage_Software/ONTAP_OS/Volume_Showing_WAFL_Inconsistent) Die Vorgehensweise für inkonsistente Volumes

## <span id="page-9-0"></span>**Überprüfen Sie die SAN-Konfiguration nach einem Upgrade**

Nach einem ONTAP Upgrade sollten Sie in einer SAN-Umgebung überprüfen, ob jeder Initiator, der mit einer LIF verbunden war, vor dem Upgrade erfolgreich mit der LIF verbunden wurde.

1. Vergewissern Sie sich, dass jeder Initiator mit dem richtigen LIF verbunden ist.

Sie sollten die Liste der Initiatoren mit der Liste vergleichen, die Sie während der Upgrade-Vorbereitung erstellt haben.

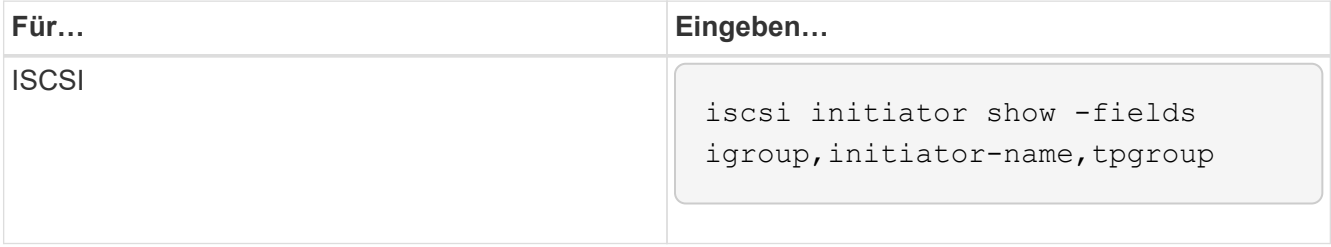

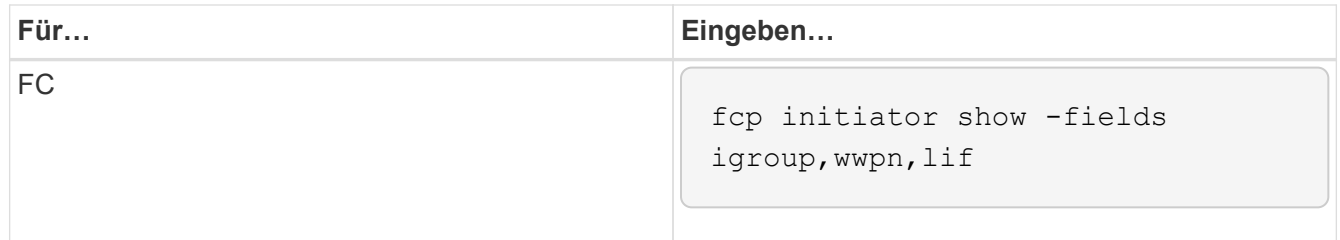

## <span id="page-10-0"></span>**Nach einem Upgrade von ONTAP 9.2 oder einer älteren Version werden KMIP-Serververbindungen neu konfiguriert**

Nach dem Upgrade von ONTAP 9.2 oder einer älteren Version auf ONTAP 9.3 oder höher müssen Sie alle externen KMIP-Serververbindungen (Key Management) neu konfigurieren.

### **Schritte**

1. Konfiguration der Schlüsselmanager-Konnektivität:

security key-manager setup

2. Fügen Sie Ihre KMIP-Server hinzu:

security key-manager add -address key\_management\_server\_ip\_address

3. Vergewissern Sie sich, dass KMIP-Server verbunden sind:

```
security key-manager show -status
```
4. Abfrage der Schlüsselserver:

security key-manager query

5. Neuen Authentifizierungsschlüssel und neue Passphrase erstellen:

security key-manager create-key -prompt-for-key true

Die Passphrase muss mindestens 32 Zeichen lang sein.

6. Abfrage des neuen Authentifizierungsschlüssels:

```
security key-manager query
```
7. Weisen Sie Ihren Self-Encrypting Disks (SEDs) den neuen Authentifizierungsschlüssel zu:

```
storage encryption disk modify -disk disk_ID -data-key-id key_ID
```
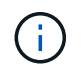

Stellen Sie sicher, dass Sie den neuen Authentifizierungsschlüssel aus Ihrer Abfrage verwenden.

8. Weisen Sie den SEDs bei Bedarf einen FIPS-Schlüssel zu:

```
storage encryption disk modify -disk disk_id -fips-key-id
fips authentication key id
```
Wenn Sie in Ihrer Sicherheitseinrichtung unterschiedliche Schlüssel für die Datenauthentifizierung und die FIPS 140-2-Authentifizierung verwenden müssen, sollten Sie jeweils einen separaten Schlüssel erstellen. Falls dies nicht der Fall ist, können Sie denselben Authentifizierungsschlüssel für die FIPS-Compliance verwenden, den Sie für den Datenzugriff verwenden.

# <span id="page-11-0"></span>**Verschieben Sie verschobene Load-Sharing-Spiegelungs-Quell-Volumes nach einem ONTAP Upgrade**

Nach dem Upgrade von ONTAP müssen Quell-Volumes mit Load-Sharing-Spiegelung wieder an ihre Standorte vor dem Upgrade verschoben werden.

### **Schritte**

- 1. Ermitteln Sie den Speicherort, an den Sie das Load-Sharing-Mirror-Quellvolume verschieben, indem Sie den Datensatz verwenden, den Sie erstellt haben, bevor Sie das Load-Sharing-Spiegelquellvolume verschieben.
- 2. Verschieben Sie das Quell-Volume der Load-Sharing-Spiegelung zurück an den ursprünglichen Speicherort:

volume move start

## <span id="page-11-1"></span>**Ändern von Benutzerkonten, die auf den Service Processor zugreifen können**

Wenn Sie Benutzerkonten in ONTAP 9.8 oder einer älteren Version erstellt haben, die mit einer nicht-Administratorrolle auf den Service-Prozessor (SP) zugreifen können und ein Upgrade auf ONTAP 9.9.1 oder höher durchführen, enthält der alle nicht-Administratorwerte in -role Parameter wurde in geändert admin.

Weitere Informationen finden Sie unter ["Konten, die auf den SP zugreifen können"](https://docs.netapp.com/de-de/ontap/system-admin/accounts-access-sp-concept.html).

## **Copyright-Informationen**

Copyright © 2024 NetApp. Alle Rechte vorbehalten. Gedruckt in den USA. Dieses urheberrechtlich geschützte Dokument darf ohne die vorherige schriftliche Genehmigung des Urheberrechtsinhabers in keiner Form und durch keine Mittel – weder grafische noch elektronische oder mechanische, einschließlich Fotokopieren, Aufnehmen oder Speichern in einem elektronischen Abrufsystem – auch nicht in Teilen, vervielfältigt werden.

Software, die von urheberrechtlich geschütztem NetApp Material abgeleitet wird, unterliegt der folgenden Lizenz und dem folgenden Haftungsausschluss:

DIE VORLIEGENDE SOFTWARE WIRD IN DER VORLIEGENDEN FORM VON NETAPP ZUR VERFÜGUNG GESTELLT, D. H. OHNE JEGLICHE EXPLIZITE ODER IMPLIZITE GEWÄHRLEISTUNG, EINSCHLIESSLICH, JEDOCH NICHT BESCHRÄNKT AUF DIE STILLSCHWEIGENDE GEWÄHRLEISTUNG DER MARKTGÄNGIGKEIT UND EIGNUNG FÜR EINEN BESTIMMTEN ZWECK, DIE HIERMIT AUSGESCHLOSSEN WERDEN. NETAPP ÜBERNIMMT KEINERLEI HAFTUNG FÜR DIREKTE, INDIREKTE, ZUFÄLLIGE, BESONDERE, BEISPIELHAFTE SCHÄDEN ODER FOLGESCHÄDEN (EINSCHLIESSLICH, JEDOCH NICHT BESCHRÄNKT AUF DIE BESCHAFFUNG VON ERSATZWAREN ODER -DIENSTLEISTUNGEN, NUTZUNGS-, DATEN- ODER GEWINNVERLUSTE ODER UNTERBRECHUNG DES GESCHÄFTSBETRIEBS), UNABHÄNGIG DAVON, WIE SIE VERURSACHT WURDEN UND AUF WELCHER HAFTUNGSTHEORIE SIE BERUHEN, OB AUS VERTRAGLICH FESTGELEGTER HAFTUNG, VERSCHULDENSUNABHÄNGIGER HAFTUNG ODER DELIKTSHAFTUNG (EINSCHLIESSLICH FAHRLÄSSIGKEIT ODER AUF ANDEREM WEGE), DIE IN IRGENDEINER WEISE AUS DER NUTZUNG DIESER SOFTWARE RESULTIEREN, SELBST WENN AUF DIE MÖGLICHKEIT DERARTIGER SCHÄDEN HINGEWIESEN WURDE.

NetApp behält sich das Recht vor, die hierin beschriebenen Produkte jederzeit und ohne Vorankündigung zu ändern. NetApp übernimmt keine Verantwortung oder Haftung, die sich aus der Verwendung der hier beschriebenen Produkte ergibt, es sei denn, NetApp hat dem ausdrücklich in schriftlicher Form zugestimmt. Die Verwendung oder der Erwerb dieses Produkts stellt keine Lizenzierung im Rahmen eines Patentrechts, Markenrechts oder eines anderen Rechts an geistigem Eigentum von NetApp dar.

Das in diesem Dokument beschriebene Produkt kann durch ein oder mehrere US-amerikanische Patente, ausländische Patente oder anhängige Patentanmeldungen geschützt sein.

ERLÄUTERUNG ZU "RESTRICTED RIGHTS": Nutzung, Vervielfältigung oder Offenlegung durch die US-Regierung unterliegt den Einschränkungen gemäß Unterabschnitt (b)(3) der Klausel "Rights in Technical Data – Noncommercial Items" in DFARS 252.227-7013 (Februar 2014) und FAR 52.227-19 (Dezember 2007).

Die hierin enthaltenen Daten beziehen sich auf ein kommerzielles Produkt und/oder einen kommerziellen Service (wie in FAR 2.101 definiert) und sind Eigentum von NetApp, Inc. Alle technischen Daten und die Computersoftware von NetApp, die unter diesem Vertrag bereitgestellt werden, sind gewerblicher Natur und wurden ausschließlich unter Verwendung privater Mittel entwickelt. Die US-Regierung besitzt eine nicht ausschließliche, nicht übertragbare, nicht unterlizenzierbare, weltweite, limitierte unwiderrufliche Lizenz zur Nutzung der Daten nur in Verbindung mit und zur Unterstützung des Vertrags der US-Regierung, unter dem die Daten bereitgestellt wurden. Sofern in den vorliegenden Bedingungen nicht anders angegeben, dürfen die Daten ohne vorherige schriftliche Genehmigung von NetApp, Inc. nicht verwendet, offengelegt, vervielfältigt, geändert, aufgeführt oder angezeigt werden. Die Lizenzrechte der US-Regierung für das US-Verteidigungsministerium sind auf die in DFARS-Klausel 252.227-7015(b) (Februar 2014) genannten Rechte beschränkt.

## **Markeninformationen**

NETAPP, das NETAPP Logo und die unter [http://www.netapp.com/TM](http://www.netapp.com/TM\) aufgeführten Marken sind Marken von NetApp, Inc. Andere Firmen und Produktnamen können Marken der jeweiligen Eigentümer sein.